## **Standard Application Process (SAP) Applicant Checklist**

÷

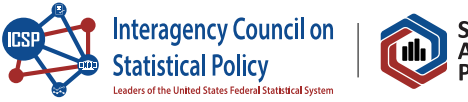

I

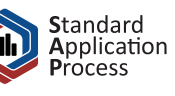

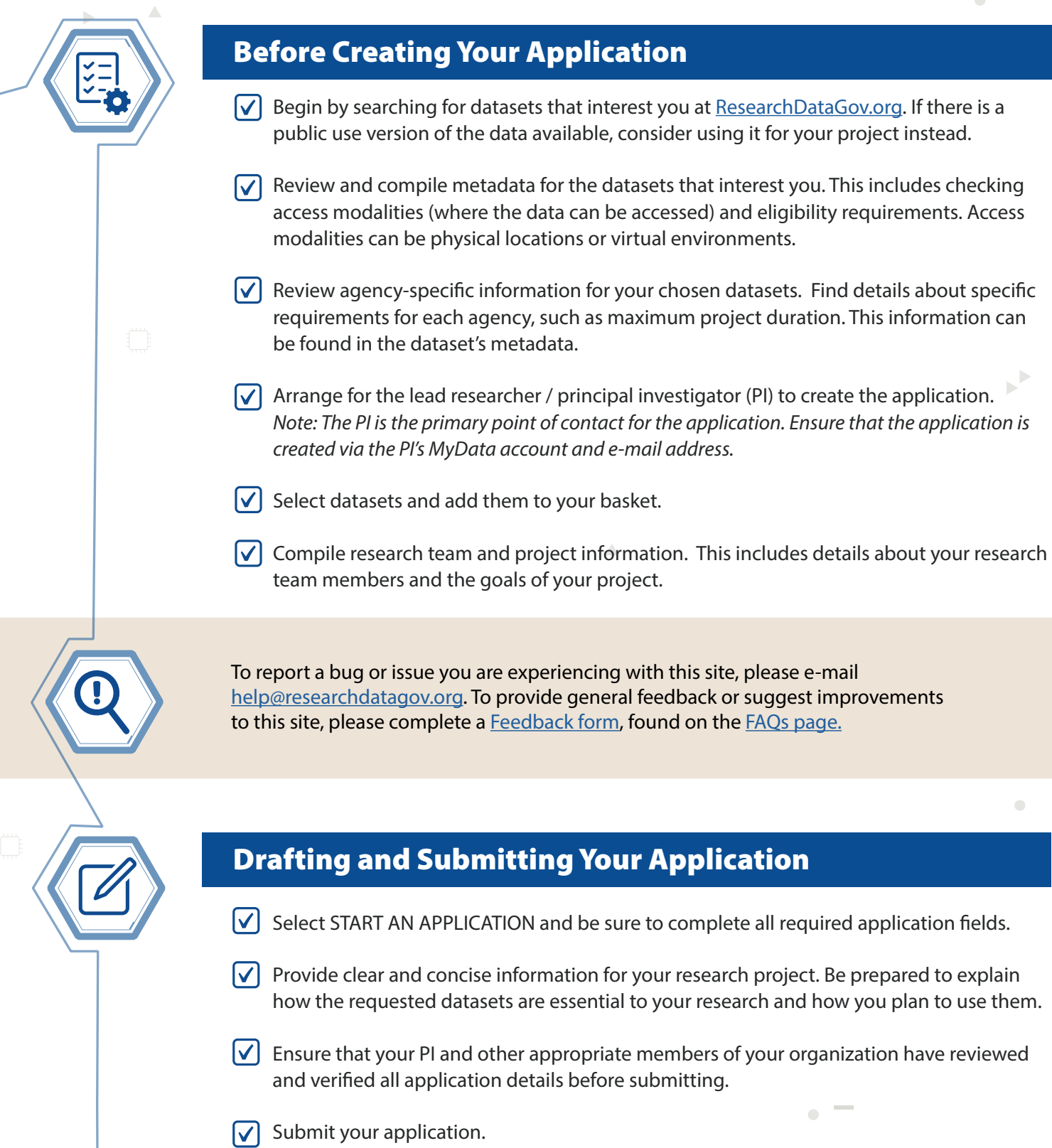

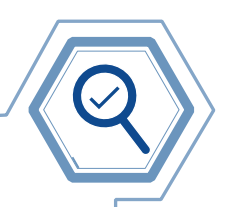

## After Submitting Your Application

- $|\mathbf{v}|$  Once your application is successfully submitted, a congratulatory message will appear on your screen.
- $|\mathbf{v}|$  A submission confirmation notification will be sent to the PI's e-mail address from the SAP system. Make sure that e-mail has been received. It will include a link to the application.
- $|\mathbf{v}|$  Check for updates on the status of your application by returning to the application portal and notification e-mails to the PI. Agency reviewers will make one of three determinations: approved, changes needed, or not approved.  $\mathbf{r}^{\mathbf{r}}$
- $\left[\sqrt{\right}]$  Make required revisions, if requested to do so.
- $\sqrt{\phantom{a}}$  Once the agency's review is complete, return to your application to review the determination status.
- $\vert \checkmark \vert$  If the application is approved, complete any additional requirements (e.g., training, background check) and/or submit any additional documentation (e.g., IRB approval, signed restricted data use agreement). Look for communication from agencies about the next steps in the post-determination process.

To browse the SAP Data Catalog, visit [researchdatagov.org.](http://researchdatagov.org) To review and ensure you meet eligibility requirements to apply, visit [https://manager.researchdatagov.org/RDG\\_User\\_Guide.pdf.](https://manager.researchdatagov.org/RDG_User_Guide.pdf)